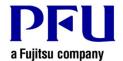

## Procedure to Check if the Update is Applied

Use the following procedure to check if the update is applied properly.

1. Start Rack2-Filer Smart and select [Help] - [Version Information].

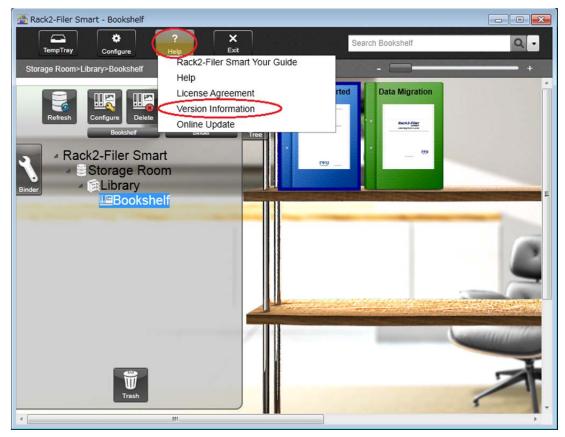

2. The [Version Information] window appears. Check if "Rack2-Filer Smart V1.0*LXX* is displayed in the window (*LXX* is the level of the update).

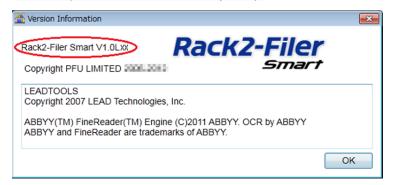